Getting Started | New User's Guide

🕷 N O V E L L 。

### DOS

USING ENVOY

TABLE OF CONTENTS

# WordPerfect 6.0

WordPerfect, WPCorp and Grammatik are registered trademarks of WordPerfect Corporation within the United States and other countries. WordPerfect Presentations, WordPerfect Office, Button Bar and QuickList are trademarks of WordPerfect Corporation worldwide. All other brand and product names are trademarks or registered trademarks of their respective companies.

> Version 6.0 ©WordPerfect Corporation 1993 All Rights Reserved. Printed in U.S.A.

> > GSUSIWP60—6/93 74210—74210—74210

WordPerfect Corporation • 1555 N. Technology Way • Orem, Utah 84057-2399 U.S.A. Telephone: (801) 225-5000 • Telex: 820618 • Fax: (801) 222-5077

### **Table of Contents**

| lcome                                  | . 4 |
|----------------------------------------|-----|
| alling WordPerfect                     | . 4 |
| ng WordPerfect                         |     |
| estions and Answers                    |     |
| ting Help                              |     |
| rdPerfect Corporation Customer Service | 17  |

### Welcome

|                            | Welcome to WordPerfect <sup>®</sup> . WordPerfect 6.0 for DOS—the new version of the world's best-<br>selling word processing software—is the most revolutionary WordPerfect yet. Its new and<br>enhanced features, coupled with an optional graphical editing mode, make it more<br>powerful, yet easier to use than ever. <i>Getting Started</i> gives you all the information you<br>need to install and start using WordPerfect. |                                                 |  |  |
|----------------------------|----------------------------------------------------------------------------------------------------|-------------------------------------------------|--|--|
| Registering<br>WordPerfect | Before continuing, please take a minute or two to fill out the Certificate of License Registration card and return it to WordPerfect Corporation. That way, you'll receive important software and information update notices.                                                                                                    |                                                 |  |  |
|                            | Your license number is proof that you own a legal copy of WordPerfect. It may be needed when you call Customer Support, and it will be required if you upgrade to a new version of WordPerfect or order replacement disks.                                                                                                    |                                                 |  |  |
|                            | If you have licensing questions, you a number:                                                                                                    | can call Customer Registration at the following |  |  |
|                            | Customer Registration                                                                                                    | <b>(801) 222-4555</b> (toll)                    |  |  |

### **Installing WordPerfect**

This section contains the information you need to install WordPerfect, including the following:

- System Requirements
- Installing WordPerfect on a Hard DiskInstalling WordPerfect on a Network
- Questions and Answers About Installing

| System<br>Requirements                      | Your computer system must have the following for you to install and run WordPerfect 6.0 for DOS.<br><i>Minimum Requirements</i>                                                                                                    |  |  |  |  |  |
|---------------------------------------------|----------------------------------------------------------------------------------------------------|--|--|--|--|--|
|                                             |                                                                                                    |  |  |  |  |  |
|                                             | <ul> <li>Personal computer using a 286 processor</li> <li>480K free conventional memory</li> <li>DOS 3.1 or higher</li> <li>Hard disk with 7M free disk space for minimal installation</li> </ul>                                                                                            |  |  |  |  |  |
|                                             | IMPORTANT: You will not be able to use some advanced functions if you run WordPerfect 6.0 for DOS using the minimum system requirements.                                                                                                    |  |  |  |  |  |
|                                             | Recommended Requirements                                                                                                    |  |  |  |  |  |
|                                             | <ul> <li>Personal computer using a 386 processor</li> <li>520K free conventional memory</li> <li>DOS 6.0 (or an earlier version with a memory management program)</li> <li>Hard disk with 16M free disk space for complete installation</li> <li>VGA graphics adapter and monitor</li> </ul> |  |  |  |  |  |
| Installing<br>WordPerfect on a<br>Hard Disk | Because WordPerfect files are in compressed format, you must use WordPerfect's installation program to place the files on your hard disk. You'll follow the same steps whether you're installing WordPerfect for the first time or as a new (upgrade) version.                               |  |  |  |  |  |
|                                             | To install WordPerfect to your hard disk,                                                                                                    |  |  |  |  |  |

|                                | 1 Insert the Install 1 disk into drive A (or drive B).                                                                                                    |
|--------------------------------|----------------------------------------------------------------------------------------------------|
|                                | 2 At the DOS prompt, type <b>a:install</b> (or <b>b:install</b> ), then press <b>Enter</b> .                                                                                                    |
|                                | 3 Read the on-screen instructions carefully and follow the prompts to finish installing<br>WordPerfect.                                                                                                    |
|                                | We recommend the Standard Installation for most users. For more information about installation options or answers to other questions you may have while you're installing WordPerfect, refer to <i>Questions and Answers About Installing</i> later in this section.                                                                                              |
|                                | IMPORTANT: When you've finished installing the program to your hard disk, put the original disks in a safe place. Avoid exposing them to sunlight, dust, and magnetic fields (even televisions, telephones, and stereo speakers contain magnets). If one of the original disks becomes damaged or lost, you may not be able to recover the contents of that disk. |
| Installing<br>WordPerfect on a | This section is for the network supervisor who is responsible for installing programs on the network. You can skip this section if you're not installing WordPerfect on a network.                                                                                                    |
| Network                        | What You Should Do Before You Install WordPerfect                                                                                                    |
|                                | <ul> <li>Ensure that you have sufficient rights or privileges to the drive on which you are going<br/>to install. For example, you should be able to copy, rename, write, delete, read, and<br/>create files.</li> </ul>                                                                                                    |
|                                | <ul> <li>Check to see that at least 16M of disk space is available for a complete installation.</li> </ul>                                                                                                    |
|                                | <ul> <li>Verify that the drive letters you specify during installation are consistent with those that<br/>are available on your server.</li> </ul>                                                                                                    |
|                                | • Make sure the total number of WordPerfect copies in use does not exceed the number printed on your Certificate of License. If you need more copies than your license allows, call the WordPerfect Orders Department to order additional licenses. This number is listed under <i>WordPerfect Corporation Customer Services</i> at the end of this guide.        |
|                                | IMPORTANT: Map a search drive to the WordPerfect program directory before you install.<br>Only one search drive is needed to run WordPerfect on Novell NetWare.                                                                                                    |
|                                | Starting Install                                                                                                    |
|                                | 1 Make sure the destination resource (or drive) to which you intend to install WordPerfect is available.                                                                                                    |
|                                | 2 Insert the Install 1 disk into drive A (or drive B).                                                                                                    |
|                                | 3 At the DOS prompt, type <b>a:install</b> (or <b>b:install</b> ), then press Enter.                                                                                                    |
|                                | 4 Read the on-screen instructions carefully and follow the prompts to the Installation<br>Options, then choose Network Installation.                                                                                                    |
|                                | 5 Continue to follow the prompts to finish the installation.                                                                                                    |
|                                | 6 If you need help, call WordPerfect Customer Support at the Networks number listed under <i>WordPerfect Corporation Customer Services</i> at the end of this guide.                                                                                                    |
|                                | What You Should Do After You Install                                                                                                    |
|                                | <ul> <li>Use your network's security system to secure files that are critical to the operation of<br/>WordPerfect before it is used regularly on the network.</li> </ul>                                                                                                    |
|                                | <ul> <li>Share the WordPerfect directories with (or make them accessible to) all users on the<br/>network.</li> </ul>                                                                                                    |
|                                | <ul> <li>Set up each user's workstation by including SET and redirection commands in<br/>AUTOEXEC.BAT, network profiles, or login scripts as you deem necessary.</li> </ul>                                                                                                    |
|                                |                                                                                                    |

#### Viewing README.NET

The README.NET file contains information about networking WordPerfect that was not available when this guide was printed. This file, which can be printed, has current information on how to troubleshoot network problems and fine-tune WordPerfect on the network.

#### Setting up Environment Files

A network installation creates an environment file for WordPerfect. Environment files contain startup options that let WordPerfect operate as networked software. See *Appendix L: Networking WordPerfect* in *Reference* for more information.

| Questions and               | The following are answers to questions you may have about installing WordPerfect.                                                                                         |                                                                                                    |  |  |  |  |  |  |
|-----------------------------|----------------------------------------------------------------------------------------------------|----------------------------------------------------------------------------------------------------|--|--|--|--|--|--|
| Answers About<br>Installing | No. A Standard Installation versions. Just make certai                                                                                                    | <b>Do I need to delete earlier versions of WordPerfect before I install?</b><br>No. A Standard Installation places the 6.0 version in a different directory than earlier versions. Just make certain the PATH= statement in your AUTOEXEC.BAT is referencing only one installation of WordPerfect (for example, either C:\WP51 or C:\WP60).                                      |  |  |  |  |  |  |
|                             | install WordPerfect 6.0. Be                                                                                                    | If your disk space is limited, you can delete your earlier version of WordPerfect and then install WordPerfect 6.0. Be sure to copy documents, styles, graphics, and macros you want to use in WordPerfect 6.0 to a new directory before deleting the earlier version of WordPerfect.                                                                                            |  |  |  |  |  |  |
|                             | Which installation option                                                                                                    | Which installation option should I choose?                                                                                                    |  |  |  |  |  |  |
|                             | The Standard Installation is the recommended installation option for most users, whether you are installing WordPerfect for the first time or as a new (upgrade) version. |                                                                                                    |  |  |  |  |  |  |
|                             | The following table shows                                                                                                    | The following table shows which installation option to choose:                                                                                                    |  |  |  |  |  |  |
|                             | Installation Option                                                                                                    | Use                                                                                                    |  |  |  |  |  |  |
|                             | Standard Installation                                                                                                    | To install WordPerfect for the first time, or to install<br>WordPerfect for a new (upgrade) version                                                                                                    |  |  |  |  |  |  |
|                             | Custom Installation                                                                                                    | To perform a minimal installation, to install only part of the program (such as printer or Learn files), or to install sets of files to directories you specify                                                                                                    |  |  |  |  |  |  |
|                             | Network Installation                                                                                                    | To install WordPerfect for use by many users on a<br>network                                                                                                    |  |  |  |  |  |  |
|                             | <i>install all the WordPerfe</i><br>You can exit the installation                                                                                                    | <i>rfect, a prompt tells me that I don't have enough room to ct files. What should I do?</i><br>In program and delete unnecessary files from your hard disk to ailable, or you can choose a Custom Installation that lets you to install.                                                                                                    |  |  |  |  |  |  |
|                             | not required to run WordPe<br>Learning WordPerfect, you<br>set up for sound, you don't                                                                                    | n files, Speller and Thesaurus files, and sound driver files are<br>erfect. For example, if you don't intend to use the lessons in<br>a don't need to install the Learn files. Or, if your computer isn't<br>need the sound driver files. Of course, these files can be<br>com Installation. See <i>Appendix M: Program Files</i> in <i>Reference</i><br>ary to run WordPerfect. |  |  |  |  |  |  |

### *What happens to the files I created with earlier versions when I install WordPerfect* 6.0?

Nothing. Installing WordPerfect 6.0 creates a new directory (C:\WP60) rather than copying over files in an existing directory that contains an earlier version. You can then run either WordPerfect 6.0 or an earlier version of the program.

If you choose to delete an earlier version of WordPerfect before installing WordPerfect 6.0, copy any files you want to keep to a different directory.

#### What is the WPC60DOS directory?

WPC60DOS is a shared location directory. This directory contains several files, such as Grammatik, Speller, Thesaurus, and fonts.

#### How can I conserve disk space?

You can choose Minimal Installation under the Custom Installation option to install only the files necessary for running WordPerfect. This option requires a minimum of 7M of free disk space and does not install the Learn files, Speller, Thesaurus, Grammatik, macros, graphics, and preset Button Bars.

You can also choose Custom Installation and install the program files plus any other files you want.

After you install, you may be able to delete some files, depending on your computer setup. See *Appendix M: Program Files* in *Reference* to see which files you can delete.

### Can I use styles, macros, and keyboards I created with WordPerfect 5.1 in WordPerfect 6.0?

You can use any styles you created with WordPerfect 5.1. Simply retrieve the WordPerfect 5.1 files into WordPerfect 6.0, and the program automatically converts these styles so you can use them in WordPerfect 6.0.

You can also use any macro you created in WordPerfect 5.1. WordPerfect 6.0 comes with a macro conversion program that converts your macros, although you may need to edit some complex macros after you've converted them. See the *Online Macros Manual* (choose **Macros** from the **Help** menu).

You cannot use keyboard layouts from an earlier version.

#### What is a printer driver and why should I install it?

A printer driver is a file that lets you print to a specific printer. Before you can print documents from WordPerfect, you need to install the appropriate printer driver. You can install printer drivers when you install WordPerfect or at a later time.

While you're installing WordPerfect, each installation option lets you install printers. You can choose your printer from a list of available printer drivers. If your printer is not listed, WordPerfect may still have a printer driver you can order for your printer. See *WordPerfect Corporation Customer Services* at the end of this guide for information about ordering additional printer drivers.

If you have installed WordPerfect and want to add an additional printer driver at a later time, find the disk labeled **Install 1** that came with your original WordPerfect 6.0 package. Follow the installation instructions as described earlier in this section until you come to the WordPerfect 6.0 Installation screen. Choose Device Files under Miscellaneous Options, then follow the online prompts to install the printer driver(s) you want from the Printer Driver(s) options. This procedure installs only the printer files you select.

### *I installed printer drivers for an earlier version of WordPerfect. Can I use the same drivers?*

While you can convert printer files to use with WordPerfect 6.0, we do not recommend using printer drivers from earlier versions of WordPerfect. A Standard Installation of WordPerfect 6.0 installs updated printer files with your program.

### I chose Minimal Installation from the Custom Installation option. Why can't I run the Speller, Thesaurus, or Grammatik?

A Minimal Installation will install only those files necessary to run WordPerfect. If you want to install writing tools such as Speller, Thesaurus, or Grammatik, choose Custom Installation, then install the files you want.

#### What are the README files?

README files contain information about program changes made after this guide was printed. You can view README by retrieving them in WordPerfect or any text editor. You can also print them. The names of the files begin with "README."

### *I accidentally deleted some WordPerfect files. Can I reinstall only part of WordPerfect 6.0?*

Yes. Start the Install program, choose Custom Installation, then select those files you want to reinstall.

### **Using WordPerfect**

|                              | The way you start WordPerfect depends on your computer setup. You can start<br>WordPerfect from a DOS prompt, from a Shell program such as WordPerfect Shell, or<br>from a graphical environment such as Windows or OS/2. This section contains the<br>following:<br>• Starting WordPerfect from a DOS Prompt<br>• Starting WordPerfect from Shell<br>• Entering Your Customer Registration Number<br>• Using the Mouse and the Keyboard<br>• Working in WordPerfect<br>• Exiting WordPerfect<br>• Exiting WordPerfect |  |  |  |
|------------------------------|----------------------------------------------------------------------------------------------------|--|--|--|
| Starting<br>WordPerfect from | 1 At a DOS prompt, type cd\wp60 (or, if you installed WordPerfect to a directory other than wp60, type the name of the directory after the backslash [\]).                                                                                                    |  |  |  |
| a DOS Prompt                 | 2 Press Enter.                                                                                                    |  |  |  |
|                              | 3 Type <b>wp</b> , then press <b>Enter</b> .                                                                                                    |  |  |  |
| Starting<br>WordPerfect from | Before starting WordPerfect 6.0 using a Shell program, you must first install the Shell program. Once you've installed Shell,                                                                                                    |  |  |  |
| Shell                        | 1 Change the DOS prompt to the drive and directory containing the Shell program file.                                                                                                    |  |  |  |
|                              | 2 Type <b>shell</b> , then press <b>Enter</b> to start the Shell program.                                                                                                    |  |  |  |
|                              | 3 From the Shell menu window, type w to start WordPerfect (or, if you have assigned a program letter other than "w" to WordPerfect, type that letter instead).                                                                                                    |  |  |  |
|                              | See your Shell manual for more information about using WordPerfect with Shell.                                                                                                    |  |  |  |

#### Entering Your Customer Registration Number

The first time you start WordPerfect, you are prompted for your customer registration number.

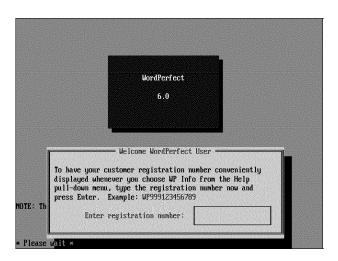

1 Enter your customer registration number, then press Enter.

You can find your registration/license number on your Certificate of License. Once you've entered a registration number, you can choose **WP Info** from the **Help** menu to view or edit the number.

Using the Mouse and the Keyboard Before you start creating documents with WordPerfect, you should learn how to use the mouse and the keyboard. You do not need a mouse to use WordPerfect. If you don't have a mouse, you can skip the following section, *Using the Mouse*.

#### Using the Mouse

You can use the mouse to quickly block text, choose commands from menus and dialog boxes, and complete almost any other task in WordPerfect.

When you move the mouse, a graphic image called a pointer moves on the screen. In Text Mode, the mouse pointer appears as a small rectangular box. In Graphics Mode, the mouse appears as an arrow.

Mouse pointer in Text Mode -----

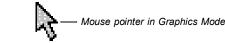

As you work through this guide and in other WordPerfect manuals, you may be instructed to perform actions with your mouse. The following terms are used when you need to perform such actions. These mouse actions refer to the left mouse button, unless the directions specify the right mouse button.

| Term         | Action                                                                      |
|--------------|-----------------------------------------------------------------------------|
| Point        | Move the mouse until the mouse pointer rests on the item you want.          |
| Click        | Quickly press and release the mouse button.                                 |
| Double-Click | Rapidly click the mouse button twice.                                       |
| Drag         | Hold down the mouse button, move the mouse, and then release the button.    |
| Choose       | Click an item from a menu or dialog box that initiates an immediate action. |

| Term   | Action                                                                       |
|--------|------------------------------------------------------------------------------|
| Select | Click an item (such as a check box in a dialog box) to highlight or mark it. |

PROBLEM? If your mouse is connected to your computer but doesn't work, you should use the Setup feature. Choose **Setup** from the **File** menu, then choose **Mouse**. Select **Type**, then **Auto Select**. Choose **OK** to return to your document. Try moving the mouse. If a mouse pointer doesn't appear on your screen, see *Mouse* in *Reference*.

#### Using the Keyboard

Almost everything you can do with a mouse you can do from the keyboard. Function keys and mnemonics, as defined below, appear on menus and in dialog boxes, indicating the keyboard commands for the task you want to perform.

Function keys provide quick access to features in WordPerfect. The plus sign between keys (such as **Shift+F7**) means that you need to hold down the first key while pressing the second. A comma between keys (such as **Home,Up Arrow**) means to release the first key before you press the second.

Mnemonic letters (such as **P** for **P**rint) let you activate menus and dialog boxes. You can display pull-down menus from the main screen by holding down the Alt key and pressing the mnemonic letter for the menu you want (such as **Alt+f** for the **File** menu).

Text you are asked to type is printed in **bolded lettering**.

Working in<br/>WordPerfectWhen you start WordPerfect, a new document window opens. Think of this window as a<br/>clean sheet of paper with margins and spacing already set. You can open up to nine<br/>document windows at one time. For more information, see *Windowing* in *Reference*.

| Menu bar —                                                          | File | Edit | View | Layout | Tools | Font | Graphics | Window | Help       |           |
|---------------------------------------------------------------------|------|------|------|--------|-------|------|----------|--------|------------|-----------|
| Cursor flashing, indicating/<br>point of insertion                  |      |      |      |        |       |      |          |        |            |           |
|                                                                     |      |      |      |        |       |      |          |        |            |           |
|                                                                     |      |      |      |        |       |      |          |        |            |           |
| Status line showing document,<br>page, line, vertical position, and |      |      |      |        |       |      |          |        |            |           |
| horizontal position of the cursor —                                 |      |      |      |        |       |      |          | Dec    | 1 Por 1 In | 1" POS 1" |

Menus

As you use the WordPerfect menus on the menu bar, you'll notice that some menu items perform functions immediately, while others open dialog boxes or cascading menus. A

menu item followed by three dots (...) opens a dialog box or special window. A menu item followed by an arrow (**>**) opens a cascading menu.

| WordPerfect File menu                     | File                                                            |                             |                                                                         |
|-------------------------------------------|-----------------------------------------------------------------|-----------------------------|-------------------------------------------------------------------------|
| Selected item in a menu is<br>highlighted | New<br>Dpen<br>Retrieve<br>Close<br>Save<br>Save As             | Shft+F10<br>Ctrl+F12<br>F10 | — Indicates this menu item opens a<br>dialog box                        |
|                                           | File Manager<br>Master Document<br>Compare Documents<br>Summary | F5<br>Alt+F5 →<br>Alt+F5 →  | <ul> <li>Indicates this menu item opens a<br/>cascading menu</li> </ul> |
|                                           | Setup                                                           | Shft+F1 ▶                   |                                                                         |
| Mnemonic                                  | Print/Fax<br>Print Preview                                      | Shft+F7<br>Shft+F7          |                                                                         |
|                                           | Go to Shell<br>Exit<br>Exit WP                                  | Ctrl+F1<br>F7<br>Home,F7    | — Shortcut key                                                          |
|                                           |                                                                 | ·/····                      |                                                                         |

Function keys (also called shortcut keystrokes) are listed next to many menu items. Once you know the shortcut keystroke for a function, you can simply press that keystroke instead of using the menus to access that feature.

Mnemonics (bolded or underlined letters) let you access items from the keyboard. Hold down the **Alt** key while you type the mnemonic of the menu you want to open. Then type the mnemonic for the menu item you want to use without pressing **Alt**. For example, to turn on **Bold** you would press **Alt+o** for **Font**, then type **b** for **Bold**.

To back out of a menu without choosing an item, press Esc.

#### **Dialog Boxes**

Dialog boxes let you communicate with the WordPerfect program. Like menus, dialog boxes contain mnemonics. To access a dialog box option, simply type the mnemonic for that option. You can choose **Cancel** (or press **Esc**) to exit a dialog box without executing the options you selected.

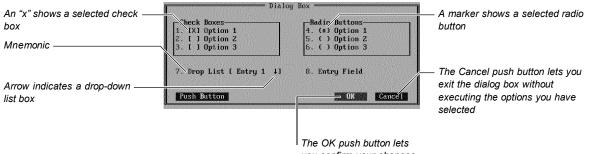

you confirm your changes and close the dialog box

Most dialog boxes must be closed before you can work in the document window, but a few, such as **Edit Button Bar** and **WordPerfect Characters**, let you move between the window and the dialog box by clicking on the one you want to use.

#### Printing

To print a document in WordPerfect, you must first select a printer and specify which port you are using. If you used the Standard Installation option to install WordPerfect, you likely selected a printer at that time. If a printer is not selected or if you want to change the printer that is currently selected, choose **Print/Fax** from the **File** menu, then choose **Select**. Highlight the printer you want to use, then choose **Select**. Choose **Close** to return to your document. If you have trouble selecting a printer, see *Print: Select Printer* in *Reference*. The printer you select will be in effect for all new documents. If you need to add additional printer drivers to WordPerfect, see *Installing WordPerfect* earlier in this guide.

#### Exiting WordPerfect You should exit WordPerfect before you turn off your computer.

1 Choose Exit WP from the File menu.

| Exit Word                | reriect     |
|--------------------------|-------------|
| Save Filename<br>A.[] 1. |             |
| (Un)mark All             | Exit Cancel |

The Exit WordPerfect dialog box appears when you exit WordPerfect.

Save any changes you want to your document before exiting.

2 Choose Exit.

WordPerfect is no longer running, and you have returned to the DOS prompt (C:\WP60) or to the program from which you started WordPerfect.

### **Questions and Answers**

This section contains answers to many of the questions you may encounter when running WordPerfect 6.0 for DOS. It includes the following topics:

- FileCompatibility
- Fonts
- License Numbers
- Macros
- Memory
- Printing
- Screen Display
- Speed

For a more comprehensive list of questions or problems, see *Appendix R: Troubleshooting* in *Reference*.

File CompatibilityHow do I convert WordPerfect document files that were created in earlier versions<br/>of WordPerfect?

Documents created in earlier versions of WordPerfect are compatible with WordPerfect 6.0 and are automatically converted as they are opened or retrieved in WordPerfect.

### How do I convert documents that were created in word processors other than WordPerfect?

Open or retrieve the document, and WordPerfect 6.0 will detect the document format, even if it is not in WordPerfect format. The Convert File Format dialog box appears, with the format of the file highlighted.

If WordPerfect does not list the exact format of your document when you open it, select the closest format. For example, if you have an Ami Pro 3.0 document, select the Ami Pro 2.0 format. WordPerfect will then convert compatible codes to the 2.0 format. When you are finished editing the document, save it as a WordPerfect file. Otherwise, the file will be saved in the original file format.

|                 | <ul> <li>Can I use the same Speller files for WordPerfect 6.0 that I used in WordPerfect 5.1?</li> <li>No. You cannot use the WordPerfect 5.1 main dictionary (.LEX file) in WordPerfect 6.0. If you created a supplementary dictionary (.SUP file) in WordPerfect 5.1, you can retrieve it into WordPerfect 6.0 and then run a spell check on it. This lets you add these words to your WordPerfect 6.0 supplementary dictionary.</li> <li>Can I use the same Language Modules for WordPerfect 6.0 that I used with WordPerfect 5.1?</li> <li>No. If you purchased Language Modules for WordPerfect 5.1, you must update them for WordPerfect 6.0. For information on updating your Language Modules, call WordPerfect Orders. This number is listed under WordPerfect Corporation Customer Services at the end of this guide.</li> </ul>                                                                                                    |
|-----------------|----------------------------------------------------------------------------------------------------|
| Fonts           | <ul> <li>Why don't my screen fonts look the same as my printed fonts?</li> <li>WordPerfect lets you view documents in three different modes: Text, Graphics, and Page. Text Mode displays your document in monospaced characters, similar to the display of earlier versions of WordPerfect. The screen characters do not reflect the type of font or the font size you're using in your document.</li> <li>Graphics Mode and Page Mode imitate a WYSIWYG (What You See Is What You Get) environment. WordPerfect displays your document closer to the way it will look when it prints. When you are typing, WordPerfect matches the fonts you see on the screen as closely as possible to your printer fonts. Attributes such as italics, bold, and underline appear italicized, bolded, and underlined. If you don't like the printer fonts. See Font Setup in Reference.</li> </ul>                                                                                                    |
|                 | <i>I use a third-party font program with other programs. Can I use these fonts in</i><br><i>WordPerfect 6.0?</i><br>WordPerfect 6.0 supports the following font types: Autofont, Bitstream Speedo, CG<br>Intellifont, Type 1, TrueType, and HP LaserJet (Bitmapped Fonts). If your third-party font<br>program falls within one of these font types, you can easily install your font to WordPerfect<br>using <b>Font Setup</b> . See <i>Font Setup</i> in <i>Reference</i> for more information about installing<br>fonts.                                                                                                    |
| License Numbers | <i>I lost my license card. Can I get a new license?</i><br>If you can provide proof of purchase, WordPerfect will send you a new license number.<br>For more details, contact Customer Registration. See the phone number listed under<br><i>Welcome</i> at the beginning of this guide.                                                                                                    |
| Macros          | <ul> <li><i>Can I use macros I created with WordPerfect 5.1 in WordPerfect 6.0?</i>         Yes. WordPerfect 6.0 comes with a macro conversion program that converts your macros. With some complex macros, you may need to edit the macro after you've converted it. See the <i>Online Macros Manual</i> for more information (choose Macros from the Help menu).     </li> <li><i>Where is the macros manual?</i>         WordPerfect 6.0 comes with an extensive <i>Online Macros Manual</i>. While running WordPerfect, choose Macros from the Help menu to access the <i>Online Macros Manual</i>. For a quick list of macro commands, you can press Ctrl+PgUp, then choose Macro Commands.     </li> <li><i>I can't use my Ctrl key to name macros. Why?</i>         WordPerfect reserves the Ctrl key for use in development. You cannot name a macro using the Ctrl key. You'll also notice that WordPerfect uses the Alt key in combination with certain keys to access pull-down menus. For example, Alt+f accesses the File menu. If you use keystrokes, you may not want to name macros using the Alt key with those keys that access pull-down menus.     </li> </ul> |

|                | If you do create a macro using the Alt key with a key that accesses a pull-down menu, the macro keystroke will override the menu option.                                                                                                    |
|----------------|----------------------------------------------------------------------------------------------------|
| Memory         | Why do I keep getting Out of Memory messages?                                                                                                    |
|                | Your computer's memory may be insufficient for the tasks you are trying to perform.<br>WordPerfect requires a minimum 480K of the available conventional memory in your<br>computer to run (we recommend at least 520K).                                                                                                    |
|                | To find out how much memory you have available, choose <b>WP Info</b> from the <b>Help</b> menu when running WordPerfect. See <i>Memory</i> in <i>Reference</i> for more information.                                                                                                    |
|                | You may need additional memory when you work with large files or perform certain functions, such as converting documents, printing, working with graphics, or using Speller and Thesaurus. You can purchase a memory manager and expanded or extended memory to make more conventional memory available. See your local vendor or dealer.              |
|                | Another possibility is that your system is not configured properly. If you have configured your memory as expanded rather than extended, or if you have allocated too much memory to the RAM drive, your computer may not have enough memory to perform. For more information on configuring your system, see your DOS manual.                         |
| Printing       | <i>Can I use the same printer files in WordPerfect 6.0 that I used for earlier versions?</i><br>While you can convert printer files to use with WordPerfect 6.0, we do not recommend using printer drivers from earlier versions of WordPerfect. A standard installation of                                                                            |
|                | WordPerfect 6.0 installs updated printer files with your program.                                                                                                    |
|                | What should I do if I'm experiencing printer problems?                                                                                                    |
|                | See Appendix R: Troubleshooting in Reference. It contains sections on printing tips and common problems and solutions. If you continue to have problems, feel free to call Customer Support.                                                                                                    |
| Screen Display | Why does WordPerfect sometimes make my text spread out so much that I have to scroll back and forth to read it all?                                                                                                    |
|                | If you are in Text Mode and have selected a small font or a proportionally sized font, the text may extend beyond the edge of the screen, requiring you to scroll back and forth. Since Text Mode doesn't display the fonts as they will be printed, the screen must shift with some fonts to fit all the characters that will be printed on one line. |
|                | Text does not extend beyond the screen in Graphics Mode or Page Mode since fonts appear on the screen as they will be printed.                                                                                                    |
|                | <i>How can I scroll from left to right?</i><br>You can select <b>Horizontal Scroll</b> Bar from the <b>View</b> menu so that a scroll bar displays at                                                                                                    |
|                | the bottom of the screen. You can then drag the scroll bar with your mouse.<br>You can also use the arrow keys to scroll across the screen. See <i>Cursor Movement</i> in <i>Reference</i> for more information about cursor movement and scrolling.                                                                                                   |
| Speed          | <i>What can I do to speed up WordPerfect 6.0 for DOS?</i><br>To make WordPerfect run faster, you can do the following:                                                                                                    |
|                | <ul> <li>Add memory to your system. WordPerfect requires a minimum of 480K available<br/>conventional memory (520K recommended).</li> </ul>                                                                                                    |
|                | Use a disk cache program.                                                                                                    |
|                | <ul> <li>Remove any Terminate and Stay Resident (TSR) programs.</li> </ul>                                                                                                    |
|                | <ul> <li>Use the /R startup option to load the entire WP.FIL file into expanded or extended<br/>memory.</li> </ul>                                                                                                    |
|                | Use a memory manager program to make more conventional memory available.                                                                                                    |

- Use Text Mode rather than Graphics Mode or Page Mode.
- Limit the number of document windows open at one time (you can have up to nine open).
- Avoid extra large documents. Consider dividing documents over 50 pages into smaller files.

#### **Getting Help** Everyone needs help on occasion. If you have problems using WordPerfect, you can get help from several different sources. This section explains the following: Using the Manuals Understanding Manual Conventions Using Online Help Using README Files Calling Customer Support Using the Manuals You can use WordPerfect's manuals to answer questions you have when using WordPerfect. Your WordPerfect package contains Getting Started, Learning WordPerfect, Reference, and the Shell User's Guide. **Getting Started** The Getting Started guide shows you how to install WordPerfect and gives you a general introduction to the program. It discusses terms and conventions you should be familiar with as you use WordPerfect and provides answers to questions commonly asked by users. Learning WordPerfect Learning WordPerfect helps you learn how to create and format a variety of documents using WordPerfect. This manual is useful if you're new to word processing and to WordPerfect. Reference Reference can answer questions you have as you use WordPerfect. Each of the alphabetically arranged task-oriented sections includes general steps for using the feature, as well as additional information when needed. Shell User's Guide The WordPerfect Shell User's Guide contains basic information for using the Shell program with WordPerfect 6.0 and other WordPerfect products. Understanding As you read through this guide and other WordPerfect manuals, you should understand Manual the following conventions and terms. They will help you locate and interpret the information you need. Conventions Left Mouse Button Unless otherwise noted, mouse instructions assume that you are using the left mouse button. If you are using a left-hand mouse, you will need to use the right button. Alternate Methods Although the WordPerfect manuals are written with the mouse user in mind, function keys or alternate methods for keyboard users are included with steps to allow quick keyboard access.

#### Cross-References

Cross-references are used frequently throughout the manuals to direct you to more information. Cross-references can refer you to another area of the section you're in, to other sections in the same manual, or to a section in another manual. A cross-reference can appear as follows, depending on where it directs you for more information:

See Setting Tabs later in this section.

See Installing WordPerfect.

See Font Setup in Reference.

#### Notes

As you use the manuals, you will see three kinds of notes: Important, Problem, and Hint.

IMPORTANT: The important note gives critical information for completing a task or using a feature. When you see an important note, you should be sure to read it.

PROBLEM? A problem note provides troubleshooting help. For example, the first time you try to print, you may have a problem. This note would try to help you resolve the problem.

HINT: A hint note provides additional information about using a feature.

Using Online Help You can use WordPerfect's online Help system to get immediate information about WordPerfect features and options without reaching for a manual.

#### Help Menu

You can access the full range of Help topics using the following items from the Help menu:

| Choose Menu Item | To Get                                                                                                    |
|------------------|----------------------------------------------------------------------------------------------------|
| Contents         | List of Help contents and access to the <b>Index</b> , <b>How Do I</b> ,<br>Glossary, Template, Keystrokes, Shortcut Keys, and<br>Using Help |
| Index            | List of Help topics in alphabetical order; choosing a letter displays a list                                                                 |
| How Do I         | Instructions for performing common tasks. For example, the user might ask, "How do I Save a Document?"                                       |
| Coaches          | Interactive step-by-step instructions to complete tasks using<br>a selected feature                                                          |
| Macros           | Online Macros Manual                                                                                                    |
| Tutorial         | A guided tour of WordPerfect basics                                                                                                    |

#### Help Key

You can get help on the feature you're using by pressing the **Help** key. The Help key is F1 or F3, depending on the keyboard layout you are using. (F1 is the default for WordPerfect 6.0.)

If you press the Help key in a document window, the Help Contents window displays.

If you press the **Help** key in a dialog box or on a selected option or highlighted menu item, Help for that item displays.

For more information about the Help feature, see *Help* in *Reference* or *Lesson 9: Getting Help* in *Learning WordPerfect*.

## Using README README files contain information about changes to the program that were made after the manuals were printed. Be sure to retrieve README files into WordPerfect and read through them.

| Calling Customer<br>Support | If you need assistance beyond what the Help feature and WordPerfect manuals can provide, feel free to call Customer Support. Customer Support is designed to offer you fast, courteous service in response to any questions you have about WordPerfect.                                                                                                    |
|-----------------------------|----------------------------------------------------------------------------------------------------|
|                             | Before calling, be prepared to explain your problem. Try to duplicate it, then write down what happened step by step. Also, be at your computer and try to have the following available:                                                                                                    |
|                             | Learning WordPerfect and WordPerfect Reference                                                                                                    |
|                             | Original (master) WordPerfect 6.0 for DOS disks                                                                                                    |
|                             | <ul> <li>License number and WordPerfect program date (you can display these by choosing<br/>WP Info from the Help menu)</li> </ul>                                                                                                    |
|                             | <ul> <li>The brand name, type, and model of your computer, graphics card, and mouse</li> </ul>                                                                                                    |
|                             | If your problem is related to your printer or sheet feeder, you need to know:                                                                                                    |
|                             | <ul> <li>The brand name, type, and model of your printer and the release date of your printer<br/>(.ALL) file</li> </ul>                                                                                                    |
|                             | <ul> <li>The brand name, type, and model of your sheet feeder</li> </ul>                                                                                                    |
|                             | To provide you with the most efficient service, we have created specialized support groups. If you call the number for the group that most closely corresponds to your problem, we can assist you in a more effective and timely manner. The phone numbers for Customer Support are listed under <i>WordPerfect Corporation Customer Services</i> at the end of this guide. |
|                             | In addition to traditional phone support, WordPerfect Corporation offers a variety of other<br>support services, such as the WordPerfect InfoShare Fax Service, WordPerfect<br>Corporation Bulletin Board Service (BBS), and WordPerfect Forums on CompuServe. See<br>Additional Customer Support Services under WordPerfect Corporation Customer Services.                 |

### **WordPerfect Corporation Customer Services**

#### Orders

To order WordPerfect 6.0 for DOS or other WordPerfect products, use one of the Orders numbers listed below. For competitive pricing, see your local reseller. If you're outside the United States, U.S. Territories, or Canada, please contact your WordPerfect Affiliate office or local reseller.

You can also contact WordPerfect Corporation about the availability and prices of other product components (such as disks, templates, and manuals), using a number listed below:

| Orders                    | (800) 321-4566 (toll-free) |
|---------------------------|----------------------------|
|                           | (801) 226-6800 (toll)      |
| International Information | (801) 222-4200 (toll)      |
| Fax                       | (801) 222-5077 (toll)      |

#### Supplementary Materials and Services

WordPerfect Corporation offers other supplementary materials and services for WordPerfect 6.0, including the following:

- Additional Coaches, Coaches source files, and documentation on creating Coaches
- Utilities disk (including PTR program, Speller Utility Program, and so forth)
- Additional printer drivers
- Additional graphic drivers

|                  | Additional fonts                                                                                                    |                                                                                                    |  |
|------------------|----------------------------------------------------------------------------------------------------|----------------------------------------------------------------------------------------------------|--|
|                  | Macros manual (printed version of the Online Macros Manual)                                                                                                    |                                                                                                    |  |
|                  | <ul> <li>PTR manual</li> <li>Certification program information (for certifying instructors and systems engineers as</li> </ul>                                                                                                    |                                                                                                    |  |
|                  | well as authorized training centers                                                                                                    |                                                                                                    |  |
|                  | <ul> <li>Training materials (such as course outlines, class exercises, transparency masters,<br/>student handouts, and demonstration files)</li> </ul>                                                                                                    |                                                                                                    |  |
|                  | materials by calling one of the Informa<br>Information at the end of this section of                                                                                                    | about the availability and cost of these and other<br>ation Services numbers listed under <i>General</i><br>or by using the WordPerfect InfoShare Fax Service.<br>ee <i>WordPerfect Corporation InfoShare Service</i> under<br>s later in this section. |  |
| Customer Support |                                                                                                    | en using WordPerfect, you may want to look at the s guide and <i>Appendix R: Troubleshooting</i> in                                                                                                    |  |
|                  | If you still can't find the answer, feel free to call Customer Support or use one of the additional Customer Support services (such as the WordPerfect InfoShare Fax Service, the WordPerfect Corporation Bulletin Board Service (BBS), and WordPerfect Forums on CompuServe) described later in this section.                                                 |                                                                                                    |  |
|                  | Before you call Customer Support, be ready to explain your problem or what kind of information you need. Make sure you're at your computer when you call.                                                                                                    |                                                                                                    |  |
|                  | If you're an English version user within the United States, U.S. Territories, or Canada, you can get toll-free support by dialing the numbers listed below. If you are outside the United States, Puerto Rico, the U.S. Virgin Islands, or Canada, please contact your local WordPerfect Affiliate or authorized reseller for customer support.                |                                                                                                    |  |
|                  | <i>Installation of WordPerfect Software</i><br>For assistance when installing WordPerfect 6.0 for the first time, when installing an<br>upgrade, or for answers to general installation questions, call the following numbers:                                                                                                    |                                                                                                    |  |
|                  | Installation                                                                                                    | (800) 228-9012 (toll-free)<br>(801) 228-9954 (toll)                                                                                                    |  |
|                  | <i>General Features</i><br>For assistance when using WordPerfect features, call the following numbers:                                                                                                    |                                                                                                    |  |
|                  | Equations, Graphics, Sound,<br>Tables                                                                                                    | (800) 228-9006 (toll-free)<br>(801) 228-9952 (toll)                                                                                                    |  |
|                  | Macros, Merge                                                                                                    | (800) 228-9013 (toll-free)<br>(801) 228-9951 (toll)                                                                                                    |  |
|                  | All Other Features                                                                                                    | (800) 228-9038 (toll-free)<br>(801) 228-9950 (toll)                                                                                                    |  |
|                  | Printing, Faxing, and Using Fonts                                                                                                    |                                                                                                    |  |
|                  | For assistance when selecting a printer, setting up print options, or experiencing printing problems in WordPerfect, call the number below that corresponds to the type of printer you use. You can also call any of the numbers if you have problems faxing WordPerfect documents directly from your computer using a fax modem or a fax server on a network. |                                                                                                    |  |

| Laser or PostScript Printer      | (800) 228-9027 (toll-free)<br>(801) 228-9955 (toll) |
|----------------------------------|-----------------------------------------------------|
| Dot-matrix Printer and All Other | (800) 228-9032 (toll-free)                          |
| Printers                         | (801) 228-9956 (toll)                               |

For help with printer hardware problems or when ordering printer accessories, such as toner or font packages, contact your local dealer.

#### Networks

If you're a system administrator and you need assistance when installing and troubleshooting WordPerfect on a local area network (LAN), call the following numbers:

Networks

Saturday

Sunday

(800) 228-9019 (toll-free) (801) 228-9953 (toll)

8:00 a.m. to 4:00 p.m.

| Additional<br>Customer Support<br>Services | <i>After-Hours Support</i><br>You can receive after-hours support for WordPerfect products by calling <b>(801) 222-9010</b><br>(toll). This number is <i>not</i> toll free. You can call during the following mountain standard<br>time hours: |                                                                                                    |
|--------------------------------------------|----------------------------------------------------------------------------------------------------|----------------------------------------------------------------------------------------------------|
|                                            | Monday<br>Tuesday, Wednesday, Thursday<br>Friday                                                                                                    | 2:00 a.m. to 7:00 a.m., 6:00 p.m. to 7:00 a.m.<br>6:00 p.m. to 7:00 a.m.<br>6:00 p.m. to 10:00 p.m. |

#### WordPerfect Corporation InfoShare Fax Service

If you have a fax machine, you can get information about WordPerfect Corporation products, supplementary materials and services, and Customer Support solutions to common problems. Through InfoShare, you can receive documents that contain detailed information in response to technical questions and problems.

Closed

To receive faxed information, dial one of the numbers listed below. You can obtain a listing of available documents and then use document ID numbers to request the specific documents you want. You can call either by picking up the handset of your fax machine and dialing or by using a regular phone and at the end of the message entering the number of the fax machine to which you want the documents sent.

InfoShare Fax Service

(800) 228-9960 (toll-free) (801) 228-9920 (toll)

#### WordPerfect Corporation BBS

If you have a modem and communications software package, you can access WordPerfect Corporation's Bulletin Board Service (BBS).

You can use the BBS to send questions to Customer Support and enhancement suggestions to Development. You can also transfer problem files to Customer Support through the BBS.

Use the following numbers to access the BBS:

| BBS (1200 or 2400 baud moden | ns) (801) 225-4414 (toll) |
|------------------------------|---------------------------|
| BBS (9600 baud V.32 modems)  | (801) 225-4444 (toll)     |

#### WordPerfect Forums on CompuServe

If you have a CompuServe membership, you can get support in the WordPerfect forums. Though normal CompuServe charges apply, the forums are free of any surcharges, and there are no membership fees to access the public set of message sections and libraries.

The WordPerfect forums contain files you can download, including printer drivers, press releases, product brochures, software change notices, troubleshooting information, and utilities. The forums also contain information about WordPerfect Corporation services, such as certified instructor programs, conferences, and software subscriptions. To access the forums, enter **GO WORDPERFECT** at the CompuServe prompt.

#### Electronic Support for the Hearing Impaired

Customers with a telecommunications device for the deaf (TDD) or teletypewriter (TTY) may obtain toll-free electronic support Monday through Friday from 8 a.m. to 4 p.m. mountain standard time.

| Electronic Support for | (800) 321-3256 (toll-free) |
|------------------------|----------------------------|
| the Hearing Impaired   | (801) 228-9906 (toll)      |

#### WordPerfect Corporation Customer Support Fax

If you have a question or problem using WordPerfect, you can fax your question or a description of your problem directly to WordPerfect Customer Support at the following number:

Fax Number

(801) 222-4377 (toll)

#### **Direct Correspondence**

If you have a question or problem using WordPerfect, you can write directly to WordPerfect Corporation at the following address:

ATTN CUSTOMER SUPPORT WORDPERFECT CORPORATION 1555 NORTH TECHNOLOGY WAY OREM UT 84057-2399

GeneralFor answers to nontechnical questions about WordPerfect Corporation products, call the<br/>following:

Information Services

Information Services—French

(800) 451-5151 (toll-free) (801) 225-5000 (toll) (800) 321-2318 (toll-free) (801) 222-5050 (toll)

# Using ENVOY

#### NAVIGATING

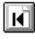

Go to first page

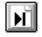

Go to last page (you are on the last page now)

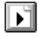

Go to next page

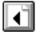

Go to previous page

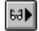

Go to next view

Go to previous view 46∂

Go to page (Ctrl+G)

#### SEARCH

夙

Find next F3 Ctrl+F3 Find previous

#### ONLINE HELP

- A complete Help system with
- ? detailed information is just waiting for you to explore!

It includes the following sections:

Using Help About Envoy Contents How Do I ... Search For Help On

#### BLUE TEXT

Click on blue text to go to a new location in the document.